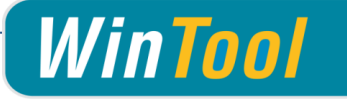

# *WinTool* **2015 SP2 (April 2016)**

#### Version 16.2

# **Client installations / Update Instructions**

- *WinTool* 2015 software can be used simultaneously with *WinTool* 2011-2014 for testing
- Older versions can be uninstalled within the Windows Control Panel later on
- If customized, make a backup of the file WTComp.xml, and any used presetting configuration files (XML).
- Insert the *WinTool* CD and install the desired *WinTool* software modules or select setup.exe to install *WinTool*.
- Update the Sentinel copy protection driver. If you use floating licensing you need to install the driver on the server as well.
- When starting up *WinTool* for the first time the software application will be linked to the database (WTData) in the default data directory (Public\Documents\WinTool 2015).

# **Installation in the Network (Update)**

- After having successfully installed *WinTool* on all clients, you can re-link them to the "hot database" by using the *WinTool* DB-Manager which is in the *WinTool* installation directory. The DB-Manager will upgrade the old database structure. Thereafter the new database is no longer compatible with earlier *WinTool* versions.
- Then start up *WinTool* and load the latest version of the *WinTool* catalog which can be found within the default data directory. This will upgrade your TechDoc Outlines and the labeling of the user interface.
- If you use modules that require a license code, you need to enter the code using the *WinTool* License Manager (Administration  $\rightarrow$  Configuration  $\rightarrow$  Licenses) into the database.

## **Update from old versions**

- When updating from *WinTool* **2009** or older, the user information cannot be transferred to the new installation and has to be recreated. (Administration  $\rightarrow$  Configuration)
- If you previously used *WinTool* **2010 or** *WinNC*, the users will already be defined in the *Win-Tool* User Account Control, but their passwords will have to be refreshed
- Wen updating from *WinTool* **2013** or older, using WT-Presetting module, you have to copy your user defined Presetting-Definitions into the configured data path (see Administration  $\rightarrow$ Configuration)
- Starting from *WinTool* **2010 R2 SP1** at least sentinel driver Version 7.5 is needed.

**System Requirements**

System Software: Windows Vista / Windows 7 - 10 Supported MS SQL Server: MS SQL Server / SQL Server Express 2005 - 2014

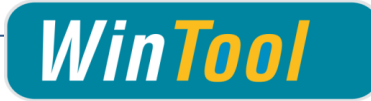

# *WinTool* **2015 SP2 - Changes**

## **General**

- $\checkmark$  #4879: Improved workflow when entering wrong data into Database Manager
- $\checkmark$  #5086: Improved login screen usage
- $\checkmark$  #5102: New report for analyzing cutter availability per job
- $\checkmark$  #5103: Improved selection for larger numbers of machines or suppliers

## **Components**

- $\checkmark$  #4953: Corrected displaying component prices for some rare cases
- $\checkmark$  #5061: Corrected displaying of ordered amount per component
- $\checkmark$  #5065: Corrected workflow for price updates
- $\checkmark$  #5097: Possibility to directly open item history from component window

## **Tool Assemblies**

- $\checkmark$  #5080: Compatibility with umlauts in when assembling 3D models
- $\checkmark$  #5085: Adding components to empty assembly window
- $\checkmark$  #5117: Improved AutoCAD compatibility
- $\checkmark$  #5142: Improved workflow for changing tool assembly IDs

# **CNC-Archive**

- $\checkmark$  #4115: Adding files from external path
- $\checkmark$  #4808: Unified user interface for NC Folders
- $\checkmark$  #5064: Adding files with Drag & Drop
- $\checkmark$  #5073: Adding multiple files at once
- $\checkmark$  #5078: Improved performance when loading NC Folders
- $\checkmark$  #5089: Corrected display of RC State for NC Folders
- $\checkmark$  #5124: Changing NC Folder state not possible anymore in Compact mode

## **Logistics**

- #5067: Directly loading currently opened Component in logistics history window
- $\checkmark$  #5071: Enabled vertical resizing for orders / shopping cart window
- $\checkmark$  #5077: Simplified pricelist updates
- $\checkmark$  #5087: Improved right management acc. purchase requisitions
- $\checkmark$  #5094: Corrected issue when filtering booking types
- $\checkmark$  #5095: Improved handling when searching for booking types
- $\checkmark$  #5098: Corrected behavior when canceling orders
- $\checkmark$  #5108: Possibility to return items to different store than where they came from
- $\checkmark$  #5109: General improvements regarding active Component / Logistics

### **Process**

- $\checkmark$  #5082: Process manager reports containing title block
- $\checkmark$  #5105: Corrected saving within locations window

- $\checkmark$  #4975: Improved support for user specific layer settings
- $\checkmark$  #5070: Corrected catalog supplier configuration
- $\checkmark$  #5074: Removal of pull stud / adapter possible within machine settings
- $\checkmark$  #5126: Imroved handling when deleting machines

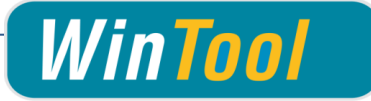

# *WinTool* **2015 SP1 - Changes**

## **General**

- $\checkmark$  #4929: Improved behavior in case of database connection problems
- $\checkmark$  #4974: Improved behavior in case of errors during startup
- $\checkmark$  #4899: New keyboard shortcut Ctrl+left/right to browse in lists
- $\checkmark$  #4882: Enlarged all main columns in search windows where needed
- $\checkmark$  #4848: MachiningCloud Interface usable with SQL Server

## **Multiple Stores**

- $\checkmark$  #4752: Using one database to manage independent company stores
- $\checkmark$  #4916: Filtering components dependent on the store area where they are used
- $\checkmark$  #4918: Logging in to different stores of the company
- $\checkmark$  #4950: Transfer of components from one store to another

### **Components**

 $\checkmark$  #4986: Filtering illegal file characters when generating component shape

## **Tool Assemblies**

- $\checkmark$  #4939: Improved calculation of required components when building assembly
- $\checkmark$  #4969: Using leftmost namegiving component for assembly name
- $\checkmark$  #4130: Improved tool measurements for assemblies with mutliple adapters (e.g. Capto)

## **CNC Archive**

- $\checkmark$  #4964: Improved file naming when copying NC-Folders including files
- $\checkmark$  #4947: Adding of multiple files to a NC-Folder at once
- $\checkmark$  #4970: Direct RC release now with multible possible target datatypes
- $\checkmark$  #4885: DNC Interfaces are sorted alphabetically

## **WT-Presetting**

- $\checkmark$  #4896: Allowing usage of values from subelements in parent expressions (e.g. skiplf)
- $\checkmark$  #4897: Improved output of error messages

## **Process Manager**

- #4914: Search by DuploNr
- $\checkmark$  #4983: Assigning tool list contained in NC-Folder to Job

## **Logistics**

- $\checkmark$  #4936: Corrected behavior when opening order from filtered search
- $\checkmark$  #4876: Correction for adding new suppliers

### **Reporting**

- $\checkmark$  #4990: Correctly connecting to database after editing Report while connected to SQL Server
- $\checkmark$  #4911: Batch mode for automatic report exports without any messages
- $\checkmark$  #4912: Returning errorlevels in batch mode
- #4993: Access to *WinTool* runtime data from within the report designer

- $\checkmark$  #4833: Corrected export of catalogs containing long component descriptions
- $\checkmark$  #4968: Cost center in Process Locations can be removed
- $\checkmark$  #4926: Corrected recording of tool caltalog manufacturers

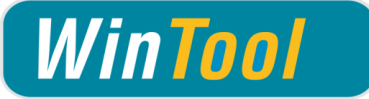

# *WinTool* **2015 - Changes**

### **General**

- #4605: Improved upgrade from *WinNC* < 2010
- $\checkmark$  #4669: Improvements for searching with wildcard character '?'
- #4732: Improved exception handling on *WinTool* startup
- $\checkmark$  #4745: Notes now also readable in Compact mode
- $\checkmark$  #4750: Future multisite support without database upgrade
- $\checkmark$  #4757: Enlarged text field sizes in some areas
- $\checkmark$  #4766: Compatibility with data from MachiningCloud
- $\checkmark$  #4785: Improved RC Module accessability

## **Components**

- $\checkmark$  #4716: Improved shape calculations
- $\checkmark$  #4733: Improvements when searching by order number
- $\checkmark$  #4769: Simplified creation of new components
- $\checkmark$  #4771: Simplified recording of component geometry
- #4809: Option "CenterCut" reactivated

## **Tool Assemblies**

- $\checkmark$  #4813: Improved handling of incorrect entries
- $\checkmark$  #4709: Improved shape calculation for tools with Capto match code

## **CNC Archive**

- $\checkmark$  #3166: Improved stability when comparing identical files
- $\checkmark$  #4718: Improvements for direct release feature
- $\checkmark$  #4768: Neu functions to copy NC-Folders including content

### **WT-Presetting**

- $\checkmark$  #4770: Export of data from Classes table for Components and Tool Assemblies
- $\checkmark$  #4773: Support for wildcards in string comparisons
- #4807: Corrected presetting definition Zoller-Pilot-3-0.xml
- $\checkmark$  #4828: New option to define character encoding

### **Process Manager**

- $\checkmark$  #4795: Improved implementation of role rights within Process manager
- $\checkmark$  #4799: Korrektion for moving duplos to another location

## **Logistics**

- $\checkmark$  #2669: Improved default caption for new orders
- $\checkmark$  #4111: Bugfix for compressing logistics transactions
- $\checkmark$  #4134: Improved useability
- $\checkmark$  #4866: Corrected editing of accounts
- $\checkmark$  #4868: Fixed display of open items when mutating shopping cart entry

- $\checkmark$  #4196: Improved printing of tool classes
- $\checkmark$  #4743: Improved stability when importing catalogs
- #4799: Corrected calculation of new Tool Assembly identification numbers
- $\checkmark$  #4811: Enlarged text field sizes for class tree

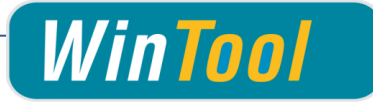

# *WinTool* **2014 SP3 - Changes**

- #4665: Corrected adding of NC-Folders to Jobs
- $\checkmark$  #4671: Support of subfolders for direct release function within CNC-Archive
- $\checkmark$  #4591: Better Work Material report generation
- $\checkmark$  #4619: Improvements for creating multi cutter radius mill drawings
- $\checkmark$  #4620: Corrected inch tool holder drawing creation
- $\checkmark$  #4650: Corrected component search
- $\checkmark$  #4663: Corrected errormessage when compressing database
- $\checkmark$  #4668: Corrected refreshing of group pictures
- $\checkmark$  #4670: Improved sorting when searching asseblies by T-No
- $\checkmark$  #4677: Corrected entering assembly adjustment width for inch tools
- $\checkmark$  #4678: Improved interior coolant calculation
- $\checkmark$  #4682: Improved refreshing of match codes
- $\checkmark$  #4687: Corrected calculation for new tool numbers without prefix
- $\checkmark$  #4692: Possibility to set data for tool empty within list
- $\checkmark$  #4492: Improved report "Usage List"
- $\checkmark$  #4502: Improved display of tool lists within CNC Archive reports
- $\checkmark$  #4601: Improved support for AutoCAD
- $\checkmark$  #4681: Improved support for systems with non-ANSI characters
- $\checkmark$  #4691: Improved DXF-Generator translation
- $\checkmark$  #4704: Direct release with configuration Registered Filetype / External Application
- $\checkmark$  #4712: Corrected start of Expert out of main menu

# *WinTool* **2014 SP2 - Changes**

- $\checkmark$  #4604: Improved migration of older databases
- $\checkmark$  #4611: Improved geometry calculation for assemblies
- $\checkmark$  #4612: Corrected adding of files to NC-Folders using SQL Server
- $\checkmark$  #4613: Corrected function locking for released nc files
- $\checkmark$  #4614: Improved workflow for releasing nc files
- $\checkmark$  #4616: Simplified releasing of optimized nc code
- $\checkmark$  #4609: Corrected logistics history export
- $\checkmark$  #4615: Locked note fields in Compact Mode
- $\checkmark$  #4618: Improved calculation of amount of required components in assembly
- $\checkmark$  #4623: Improved cutdata copying from component to assembly
- $\checkmark$  #4606: Improved installation display (RU and CN version)

# *WinTool* **2014 SP1 - Changes**

- $\checkmark$  #4423: Compatibility with Windows 8.1
- $\checkmark$  #4569: Directly opening report when printing
- #4549: Corrected implementation of NC-Folder delete right
- $\checkmark$  #4584: Corrected deleting of components from supplier catalogs
- $\checkmark$  #4352: Improved stability when exporting drawings to presetters
- $\checkmark$  #4522: Corrected assembly saving with opened empty tool list
- $\checkmark$  #4523: Corrected search for components by description
- $\checkmark$  #4525: Improved behaviour in case of database connection problems

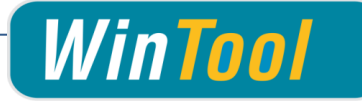

- #4527: Improved *WinTool* 2014 database structure upgrade
- $\checkmark$  #4532: Improved CNC workflow when using RC Module
- $\checkmark$  #4535: Corrected default data output to presetters
- $\checkmark$  #4550: Corrected creating of new groups without previously opened group
- $\checkmark$  #4551: Improved handling of misconfigured CNC-Archive
- $\checkmark$  #4552: Corrected search for components according RC state
- $\checkmark$  #4553: Improved adding of files to released NC-Folders
- $\checkmark$  #4554: Corrected canceling of material selection
- $\checkmark$  #4559: Corrected sorting of parts within tool list report
- $\checkmark$  #4565: Improved behaviour when calling already opened search window again
- $\checkmark$  #4568: Suppressed displaying of measure points on tool list report
- $\checkmark$  #4579: Corrected usage of export button within search windows
- $\checkmark$  #4109: Imroved adding of cutting data from components to assemblies
- $\checkmark$  #4343: Imroved error handling within catalog import
- $\checkmark$  #4546: Corrected calling of DXF application after creating tool shape

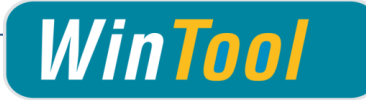

# **New directory structure**

*WinTool* 2014 introduces a clear separation of application and user data.

## **Simplified initial installation and data management**

All user relevant data is centrally placed into a folder which is easily accesible through Windows Explorer on installation. When moving locally used data to a server on the network only one single folder has to be moved and one setting has to be adjusted within *WinTool*.

### **Improved Security as per Microsoft standards**

The new directory structure allows to cleanly separate between data and program files. You can lock down folder permissions for the data directory to not allow executing programs. The application directory doesn't allow to modify any files. Thereby administrators can secure that a existing installation isn't accidentally modified by the user and no unwanted applications are executed on the PC.

## **Structure**

Program files: [Installation Directory]\WinTool\WinTool2014\ Application data: [Public Documents]\WinTool 2014\[Language]\LocalAppData *Application data are mandatory for proper execution of WinTool and must not be changed or moved by the user.*

The location of following directories can be set within WinTool configuration:

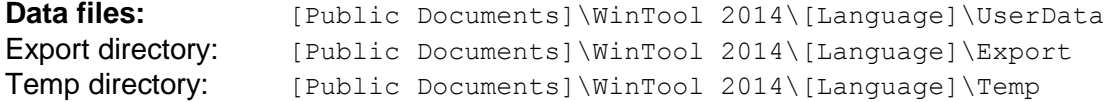

# *WinTool* **2014 - Changes**

### **General**

- $\checkmark$  #4127: Long rc state change remarks not readable
- $\checkmark$  #4327: Using alternating background color for rows in all lists
- $\checkmark$  #4349: Datapaths temp/export defaults accessible to all windows users
- $\checkmark$  #4367: New defaults for datapaths
- $\checkmark$  #4381: Displaying Software version information instead of required DB structure version
- $\checkmark$  #4382: Better support for restrictive IT policies
- $\checkmark$  #4390: Fixed possible error after relinking database on first run
- $\checkmark$  #4395: Database structure cleanup
- $\checkmark$  #4405: Possibility to use new / changed machines without restarting
- $\checkmark$  #4412: Setting active entry correctly in material search window
- $\checkmark$  #4415: Improved "My Materials" filter
- $\checkmark$  #4416: Locking Process module fields if license is invalid or user doesn't have correct right
- $\checkmark$  #4419: Locking some logistics texts in compact mode
- $\checkmark$  #4426: Improved list column handling in NC search forms
- $\checkmark$  #4429: Fixed possible error message when opening matchcodes window
- $\checkmark$  #4440: Raised drawing export accuracy
- $\checkmark$  #4454: Improvements for changing copy protection method
- $\checkmark$  #4466: Corrected loading of Process-Module language data
- $\checkmark$  #4475: Improved defaults for Export / Temp paths

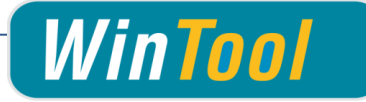

# **Components**

- $\checkmark$  #4101: Showing message when overwriting drawing assignment
- $\checkmark$  #4102: Showing warning message when assigning drawing to multiple components
- $\checkmark$  #4119: New search window to search components by description
- $\checkmark$  #4341: Improved column layout in "Search component by Admin No"
- $\checkmark$  #4400: Better component shape file naming
- $\checkmark$  #4402: Article number can get calculated if WTData is completely empty
- $\checkmark$  #4403: Waiting for component to be saved when generating component shape
- $\checkmark$  #4413: Improved column layout in "search matching"
- $\checkmark$  #4420: Only asking for UID if copied component contained UID
- $\checkmark$  #4424: Corrected behaviour for component copying / new
- $\checkmark$  #4425: Component new button switched to invisible for new databases
- $\checkmark$  #4434: "Export and edit DXF with CAD" button causes error message on second click
- $\checkmark$  #4435: Drawing import/export doesn't default to datapath setting
- $\checkmark$  #4444: Faster component loading

## **Tool Assemblies / Tool Lists**

- $\checkmark$  #2665: Wrong T-Number assigned when creating tool with T-No = Ident-No
- $\checkmark$  #4408: Improved D/H number defaults when adding tool to list
- $\checkmark$  #4431: Material could be removed in locked tool lists
- $\checkmark$  #4448: Improved saving of machine filter settings

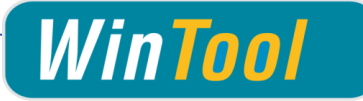

# **CNC Archive**

- $\checkmark$  #4060: Datatypes are only shown in NC-Folders if the user has the according rights
- $\checkmark$  #4361: Asking if file should be saved when changing NC-Folders
- $\checkmark$  #4396: DNC-send must be disallowed for locked NC files
- #4397: Some buttons aren't locked for locked NC-Folders
- $\checkmark$  #4404: Displaying NC Machine name in NC-Folder search
- $\checkmark$  #4406: e/r/l/a rights for ncobjects should completely hide ncos
- $\checkmark$  #4411: Added new option "Identification Index" for automatic NC file naming
- $\checkmark$  #4445: Better default for NC-Folder search filters

## **Reporting**

- $\checkmark$  #4362: RC state not displayed correctly in some reports
- $\checkmark$  #4364: Possibility to use direct database connection to SQL Server
- $\checkmark$  #4392: Showing message for reports incompatible with T-SQL
- $\checkmark$  #4409: Corrected field assignments for Clength, radius and angle within ToolLists-Setup
- $\checkmark$  #4418: Third level not sorted in classes report
- #4421: Added updated Stimulsoft Reports Manual to *WinTool* help

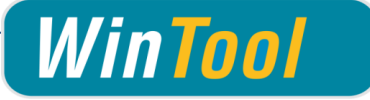

# *WinTool* **2013 - Changes**

### **General**

- $\checkmark$  #4312: Corrected material filter
- $\checkmark$  #4311: Support for negative values in search filters
- #4271: Improved behaviour on database connection errors
- $\checkmark$  #3893: Improved support for high DPI settings
- #3884: Colorized button if Component/Tool/List/NC-Folder contains notes
- #4241: Corrected cutdata saving from *WinTool* Expert
- #4270: Improved SQL-Server recognition in WT-DBMerger
- $\checkmark$  #4238: Imrproved window placement
- $\checkmark$  #4020: Fixed possible error message on startup
- $\checkmark$  #4138: Easier configuration
- #4207: Vectorcam integration into *WinTool* setup
- $\checkmark$  #4087: Lighter data structure
- $\checkmark$  #4161: Improvements for SQL Server migration with big data
- $\checkmark$  #4107: Material search window opening in last opened state
- #4055: Correction for *WinTool* start (WTStartup\_WTLangInit)
- $\checkmark$  #4066: Correction for merging big databases
- $\checkmark$  #4070: Automatic data correction mechanisms for upgrades and database repairs
- $\checkmark$  #4159: Better database consistency
- $\checkmark$  #4167: Corrections for changing license servers
- $\checkmark$  #4075: Unified user interface
- #4175: Better DXF color export
- $\checkmark$  #4176: Better visibility of lines when exporting DXF files
- #4109: Corrected behavior if working path is set wrongly in *WinTool* startup shortcut
- $\checkmark$  #4151: Imroved repair features for big databases
- $\checkmark$  #4072: Improved compatibility with SQL Server 2012

## **Components**

- $\checkmark$  #4162: 3D shape creation for components
- $\checkmark$  #4314: Tracking filter in component search usable without RC module
- $\checkmark$  #4305: Updating component search list when browsing catalogs
- $\checkmark$  #4290: Displaying correct mouse cursor after running DXF-Generator
- $\checkmark$  #4285: Corrected searching for Components with opened Notebook window
- #4249: Corrected DXF-Generator startup routine
- $\checkmark$  #4206: Improved display of different window texts
- $\checkmark$  #4216: Improved list display in component search
- $\checkmark$  #4152: Error message when creating new components
- $\checkmark$  #4080: Creating components from templates
- $\checkmark$  #4092: Better behavior when creating new components
- $\checkmark$  #4106: Easier tool type and scheme assignment
- $\checkmark$  #4077: Easier access to match codes from components
- $\checkmark$  #4097: Searching components by cut data
- $\checkmark$  #4157: Displaying if component has graphics / files assigned

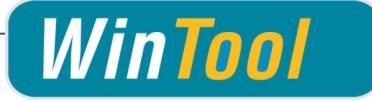

# **Tool Assemblies**

- $\checkmark$  #4128: Improved display when changing selected toolassembly
- $\checkmark$  #4210: Possibility to use files with .step and .stp extension in 3D assembly
- $\checkmark$  #4218: Possibility to use STEP files when assembling STL tools
- $\checkmark$  #4118: Filtering of Tool Assemblies by total length
- $\checkmark$  #4082: Integration and assembliing of STEP files
- $\checkmark$  #4045: Enhanced calculation of pre-drilling diameter in tool assemblies
- $\checkmark$  #4156: Import of assembly drawings with colored measurement lines
- $\checkmark$  #4178: Keyboard shortcut (Ctrl-R) to rebuild assemblies
- $\checkmark$  #4085: Tool assembly links also usable with not editable data

# **Tool Lists**

 $\checkmark$  #4085: Tool list links also usable with not editable data

# **Reporting**

- #4244: Integration of Stimulsoft Reports.NET 2013.2
- $\checkmark$  #4181: New report design
- $\checkmark$  #4129: Better default resolution for drawings when exporting reports

## **CNC Archive**

- $\checkmark$  #4292: Active NC file is preserved on NC file change
- $\checkmark$  #4295: Improved sorting for machine list in NC Folder search
- $\checkmark$  #4234: Better error checking when creating new NC-Files
- $\checkmark$  #3392: Ctrl-F6 keyboard shortcut to search NC-Folders by file
- $\checkmark$  #4067: Correction for accessing NC files with emtpy data type description
- $\checkmark$  #4150: Showing wrong message when problems occured when creating NC Folders
- $\checkmark$  #4090: Storing column widths in NC Folder search
- $\checkmark$  #4095: Copying of file and data entry in NC Folders
- $\checkmark$  #4100: Searching of NC-Folders by tool list
- $\checkmark$  #4174: Corrected file comparison behavior in compact mode
- $\checkmark$  #4093: Showing machine names in NC Folder search forms

## **Process Manager**

- $\checkmark$  #4317: Improvements for manually moving duplicates
- $\checkmark$  #4302: Imroved stability when creating duplicates
- $\checkmark$  #4299: Extended display of missing components when running net calculation
- $\checkmark$  #4242: Corrected loading of Jobs
- $\checkmark$  #4170: Error message when canceling duplo creation
- $\checkmark$  #3525: Secured data access on process module data with viewer clients
- $\checkmark$  #4012: Corrections when accessing duplos from tool assemblies

## **Logistics**

- $\checkmark$  #3722: Correct booking of components with illagel characters in storage place
- $\checkmark$  #4254: Corrected window management in Logistics
- $\checkmark$  #4164: Corrections for creating stock transactions

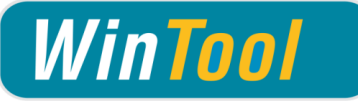

- $\checkmark$  #4316: Corrected group position assignment
- $\checkmark$  #4293: Improved checks when saving component drawings
- $\checkmark$  #4277: Improved error tolerance when importing price list files
- $\checkmark$  #4256: Deleting stored filepath when copying drawings
- $\checkmark$  #4264: Corrected catalog sorting
- $\checkmark$  #4258: Corrected changing material classes
- $\checkmark$  #4259: Corrected deleting of materials
- $\checkmark$  #4230: Faster catalog deletion
- #4172: Updating materials through the *WinTool* catalog
- $\checkmark$  #4201: Faster catalog import when using Access
- $\checkmark$  #4145: Error message when opening material window
- $\checkmark$  #4108: Corrected material search (filter)
- $\checkmark$  #4172: Updated material tree
- $\checkmark$  #4173: Corrected admin no. import from catalogs
- $\checkmark$  #4171: Easier import of admin numbers included in supplier catalogs
- $\checkmark$  #4183: Owner check in match code settings
- $\checkmark$  #3959: RC settings changes are directly effective
- $\checkmark$  #4091: New Administrator role right
- $\checkmark$  #4180: Improved handling of data path settings
- $\checkmark$  #4182: Better usage of drawing role rights
- $\checkmark$  #4184: Unique user role names
- $\checkmark$  #4189: Improved saving of user settings
- $\checkmark$  #4193: Easier configuration
- $\checkmark$  #4104: More exact import progress notifications when importing catalogs

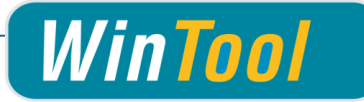

# *WinTool* **2012 SP3 - Changes**

## **General**

- $\checkmark$  #4028: Fixed application crashes when running on 32-bit systems
- $\checkmark$  #4030: Workaround for Timeouts when importing catalogs on certain systems
- $\checkmark$  #4049: Corrected transfer of COM-settings with DB-Merger
- $\checkmark$  #4031: Fixed crash when running jobs with machines not containing sections
- #4048: Corrections for *WinTool* startup
- $\checkmark$  #4061: Copying notes when copying Components/Assemblies/Lists/NC Folders
- #4065: Corrections for automatic startup of *WinTool* through NC-Remote

# **Components / Tool Assemblies / Tool Lists**

- $\checkmark$  #4010: Notes-Button now locked for Parts in Catalogs
- $\checkmark$  #4013: Corrections for displaying Assembly stock state
- $\checkmark$  #4059: Corrected sorting of empty tool lists
- $\checkmark$  #3994: Added possibility to export components to presetting
- $\checkmark$  #4052: Correctly displaying empty data in Components 3D tab
- $\checkmark$  #4062: Corrected display in Component notepad
- $\checkmark$  #4064: Corrected "Back" button in group window for big catalogs

## **CNC Archive**

- $\checkmark$  #4056: Corrections for adding new files to NC Folders
- $\checkmark$  #4057: Correctly locking fields in data type configuration
- $\checkmark$  #4058: Correctly displaying data types in file search

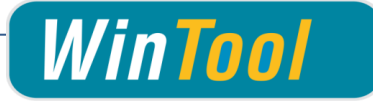

# *WinTool* **2012 SP2 - Changes**

## **General**

- $\checkmark$  #3863: Corrected startup on Italian Windows XP PCs
- $\checkmark$  #3937: Corrected language resource initialization with Access WTData
- $\checkmark$  #3920: Error message at end of DBMerger operation
- $\checkmark$  #3951: Fixed problems when starting up with updated old databases
- #3969: Allowing to open Revision Control settings with *CNC Archive* license
- $\checkmark$  #3975: Less rights needed on SQL Server (create view)
- $\checkmark$  #3067: Unified tool type selection
- #3783: Unified messages
- $\checkmark$  #3790: Displaying available modules in license manager
- $\checkmark$  #3791: Registered modules now sorted alphabetically in license manager
- $\checkmark$  #3812: Nicer startup behavior after installation
- $\checkmark$  #3864: Showing system menu in window corner
- $\checkmark$  #3938: Corrected shape generation for different half circle cutters
- $\checkmark$  #3953: Corrected licensing with network hardlocks
- $\checkmark$  #3956: Corrected material filter
- #3990: Corrected how server licenses are displayed in Admin/Configuration
- $\checkmark$  #3987: More understandable behavior when Windows Logon has failed

## **Components**

- $\checkmark$  #3946: Fixed problems cause by multiple usage of empty Admin No.
- $\checkmark$  #3963: Fixed deleting of components
- $\checkmark$  #3875: Directly showing changed drawings
- $\checkmark$  #3958: Activated "New" button for released components
- $\checkmark$  #3974: Better behavior when using DXF Generator with new components
- $\checkmark$  #3999: Corrected copying of components if table CutData was empty

# **Tool Assemblies**

- $\checkmark$  #3941: Corrected adding components with adjustable length to assemblies
- $\checkmark$  #3963: Fixed deleting of Tool Assemblies
- $\checkmark$  #3976: Better support for KTIP- and pilot drills
- $\checkmark$  #3865: Corrected cutting edge calculation when inserting inserts as first component
- $\checkmark$  #3939: Better behavior when searching for not available Tool Assembly

### **Tool Lists**

- $\checkmark$  #3952: Corrected sorting buttons
- $\checkmark$  #3885: Scrollbars for multiline textboxes

## **Reporting**

- $\checkmark$  #3949: Better behavior if UserReports path is wrongly set
- $\checkmark$  #4008: Commisions.mrt is compatible with SQL Server now

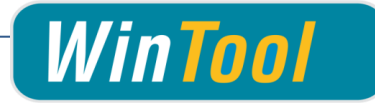

# **CNC Archive**

- $\checkmark$  #3927: NC Folder window could hang after upgrading from WinNC < Version 2009
- #3928: NC Objects could not be deleted on SQL Server
- #3929: Improved concurrent usage of same NC Folder on different clients
- $\checkmark$  #3947: Massively improved NC Folder search window performance
- $\checkmark$  #3965: Corrected opening NC Folder window using an empty database
- $\checkmark$  #3977: Automatic versioning of NC files with active Revision Control module
- $\checkmark$  #3978: Corrected user name when creating a new NC file version
- $\checkmark$  #3784: Corrections in NC machine path configuration
- $\checkmark$  #3854: Corrections in data type configuration
- #3902: Corrected display after making changes in *CNC Archive* settings
- $\checkmark$  #3967: Corrections for creating / changing workstations
- $\checkmark$  #3988: Erroneous (empty) data rows can be deleted
- $\checkmark$  #4001: Checking for Read-only attribute on deleting files
- $\checkmark$  #4006: Checking for file modifications before sending

## **Settings**

- $\checkmark$  #3948: Fixed error message when creating new materials
- $\checkmark$  #3876: Enabled previous / next buttons in material editing form
- $\checkmark$  #3889: Better message when deleting catalogs with components used in assemblies
- $\checkmark$  #3900: Updating Display name of catalog on catalog import
- $\checkmark$  #3940: Better behavior when deleting catalogs using SQL Server
- $\checkmark$  #3944: Closing search windows when closing according main window
- $\checkmark$  #3970: Better behavior when importing catalogs using SQL Server
- $\checkmark$  #3993: Corrected adding new catalog suppliers

## **Process Manager**

- $\checkmark$  #3836: Checking if JobMaster is used before deleting
- $\checkmark$  #3960: Corrected duplo search filter
- $\checkmark$  #3966: Closing sub windows when closing main settings window

## **Logistics**

- $\checkmark$  #3945: Booking of components through Article No. or Admin No.
- $\checkmark$  #3877: Searching orders with filter
- $\checkmark$  #3886: Better readable date display in logistics search lists
- $\checkmark$  #3887: Showing only one message box if address is used in orders
- $\checkmark$  #4000: Correctly displaying item no when selecting entry from list (transaction to stock account)

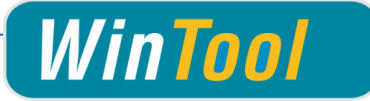

# **WinTool 2012 SP1 - Changes**

## **General**

- $\checkmark$  #3770: Improved display of database in use
- #3860: RC module usable in CNC Archive without *WinTool* license
- $\checkmark$  #3908: Improved compatibility of DBMerger with SQL Server
- #3878: *WinTool* stays usable when WT-Reporting is opened
- $\checkmark$  #3856: Improved support for barcodes
- $\checkmark$  #3810: Improved configuration of match codes
- $\checkmark$  #3863: Improved compatibility with non-English SQL Servers
- $\checkmark$  #3921: Improved behavior if No. of Clients > No. of Licenses

## **CNC Archive**

- #3870: Fallback for CNC license in module mode without *WinTool* license
- #3901: Correctly displaying RC state of NC Objects with SQL Server
- $\checkmark$  #3801: Allowing usage of write protected master files
- $\checkmark$  #3871: Extended data type icon templates
- $\checkmark$  #3874: Improved search window behavior
- $\checkmark$  #3888: Correctly displaying machines in search windows
- $\checkmark$  #3897: Extended support for 'Data types per role'

## **Process Manager**

- $\checkmark$  #3866: Stock check on net calculation
- $\checkmark$  #2872: Checking for wrong configuration on net calculation
- $\checkmark$  #2874: Improved recognition of places with multiple tools assigned

### **Components**

- $\checkmark$  #3339: Possibility to view components from shopping cart and orders
- $\checkmark$  #3869: Improved display of match codes

## **Tool Assemblies**

- $\checkmark$  #3868: Improved usability when adding components with adjustable diameter
- $\checkmark$  #3891: Extended error checking in 3D assembly

## **Tool Lists**

- $\checkmark$  #3883: Corrected behavior when deleting tool assemblies from lists
- $\checkmark$  #3910: Displaying tool lists without assigned machine type in search by active tool

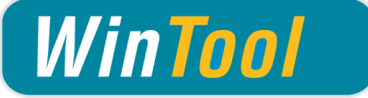

# **WinTool 2012 - Changes**

### **General**

- $\checkmark$  #3049: Corrected Submask selection display
- $\checkmark$  #3334: Better usable comboboxes
- $\checkmark$  #3628: All tables moved to main database
- $\checkmark$  #3639: Compatibility with future SQL Server versions (IMAGE/VARBINARY)
- $\checkmark$  #3641: Note fields for Components, Assemblies, Lists and NC Folders
- $\checkmark$  #3634: Removal of lots of unused data fields and tables
- $\checkmark$  #3380: Parallel software initialization
- $\checkmark$  #3626: Limiting too long texts in textboxes
- $\checkmark$  #3640: Global data paths (Administration / Configuration)
- $\checkmark$  #3650: New licensing mechanism for modules (replaces WTCFG.ini)
- $\checkmark$  #3676: Performance: Direct connection to database
- $\checkmark$  #3689: Additional role rights for modules
- $\checkmark$  #3732: Corrections for possible Int64/Int32 exceptions
- $\checkmark$  #3714: Exception on startup "DROP VIEW..."
- $\checkmark$  #3723: Corrected behavior after minimize and subsequent close
- $\checkmark$  #3785: Corrected usage of file links with relative paths
- $\checkmark$  #3797: Improved behavior when pressing [Enter] in search windows
- $\checkmark$  #3811: Direct usage of newly created machines, match codes, etc.

## **CNC Archive**

- $\checkmark$  #3698: Corrected licensing mechanism
- $\checkmark$  #3264: Multi column view in CNC data path settings
- $\checkmark$  #3667: Possibility to use send / receive with external data types
- $\checkmark$  #3726: Installation of additional Presetting sample files
- $\checkmark$  #3727: Additional labeling of some fields in search windows
- $\checkmark$  #3751: Possibility to open multiple external files at once
- $\checkmark$  #3779: Username not being overwritten when viewing NC files
- $\checkmark$  #3789: Usage of data types without defined file extension
- $\checkmark$  #3801: Better behavior when inserting new data to non writable paths
- $\checkmark$  #3166: More stable file compare function

### **Process Manager**

- $\checkmark$  #3692: Improved calculation with illegal values in tool assemblies
- #3709: Correction for removing "AutoNext" flag in settings

## **Components**

- $\checkmark$  #3685: Corrected loading of component pictures
- $\checkmark$  #3693: Corrected saving of components when loading components from assemblies
- $\checkmark$  #3733: Display of changed tool classes

# **Tool Assemblies**

- $\checkmark$  #3693: Corrected saving of assemblies when loading assemblies from tool lists
- $\checkmark$  #3710: Corrected calculation of adjustment values
- $\checkmark$  #3663: Copying adjustment values when copying assemblies
- $\checkmark$  #3733: Display of changed tool classes

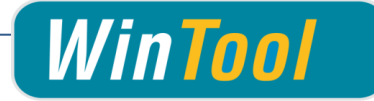

- $\checkmark$  #3749: Corrected browsing through assemblies when calling from tool lists
- $\checkmark$  #3761: Direct integration of 3D Generator
- $\checkmark$  #3825: Not updating change date on new / copy

# **Tool Lists**

- $\checkmark$  #3703: Corrected locking of export button with active RC module
- $\checkmark$  #3724: New option to delete stored material

#### **WT-Presetting**

#3719: New Presetting Definition for Garant VG1

### **Revision Control Module**

 $\checkmark$  #3720: Possibility to start a program before and after RC change

### **Drawings**

 $\checkmark$  #3715: Corrections when opening already opened DXF files

### **WT-Reporting**

- $\checkmark$  #3657: Corrected license handling in WT-Reporting
- $\checkmark$  #3757: Corrected sort order in component usage list

## **Logistics**

- #3722: Correct booking of components with illagel characters in storage place
- $\checkmark$  #3798: Improved creating of transaction types
- $\checkmark$  #3804: Wider window in order search

### **Feeds & Speeds**

 $\checkmark$  #3735: Corrected calculation with D=0

### **Shape Generator**

- $\checkmark$  #3686: Support for tools with non cutting diameter
- #3695: Support for Capto C10
- #3738: Cutting radius synced with CAM Interface usage
- $\checkmark$  #3705: Possibility for conical mills without corner radius

- $\checkmark$  #3708: Correctly saving machine type match codes
- #3763: Using "MatchCodes.Text" on catalog export
- $\checkmark$  #3713: Better default value for "Holder left" in machine type settings
- $\checkmark$  #3717: Correction for creatin new groups
- $\checkmark$  #3718: Direct display of changed owner number (catalog suppliers)
- $\checkmark$  #3807: Correction for saving CAM settings
- $\checkmark$  #3826: Correected match code combo box in machine type settings